Forsíðan

Forsíðan á að vera eins einföld og hægt er, setjið skjöl sem tengjast námsefni í möppuna "Námsefni". Lógóið á að vera í miðjunni.

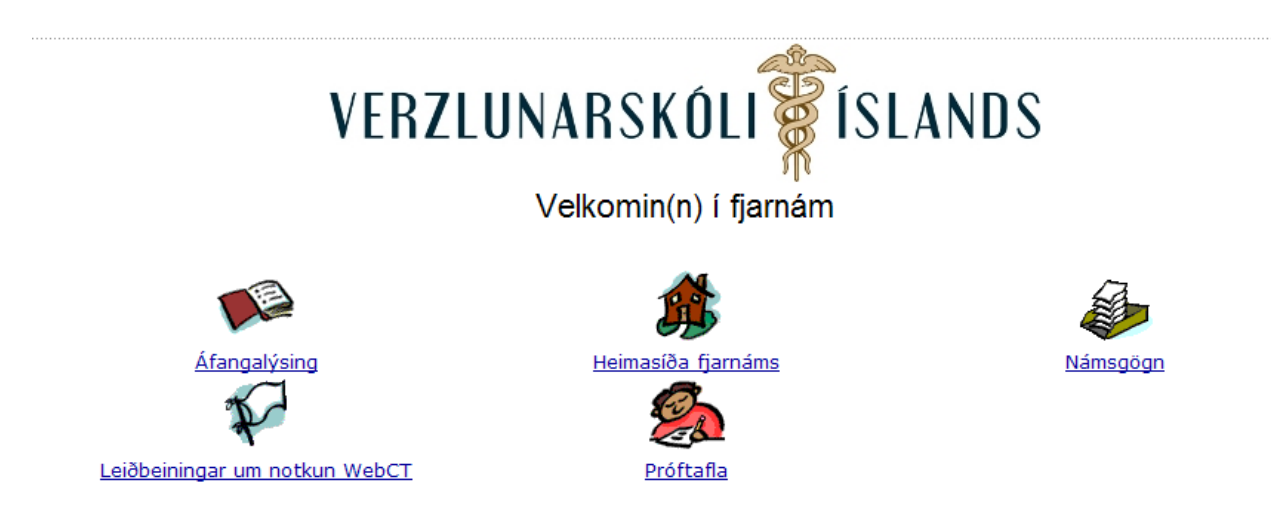

Skilaboð er hægt að skrifa undir VÍ-lógóið (farið í *Page Option* og *Edit Header*). Þetta er mjög áhrifarík leið til að koma skilaboðum til nemenda, t. d. hvað þau eiga að gera þegar þau koma fyrst í kennslukerfið:

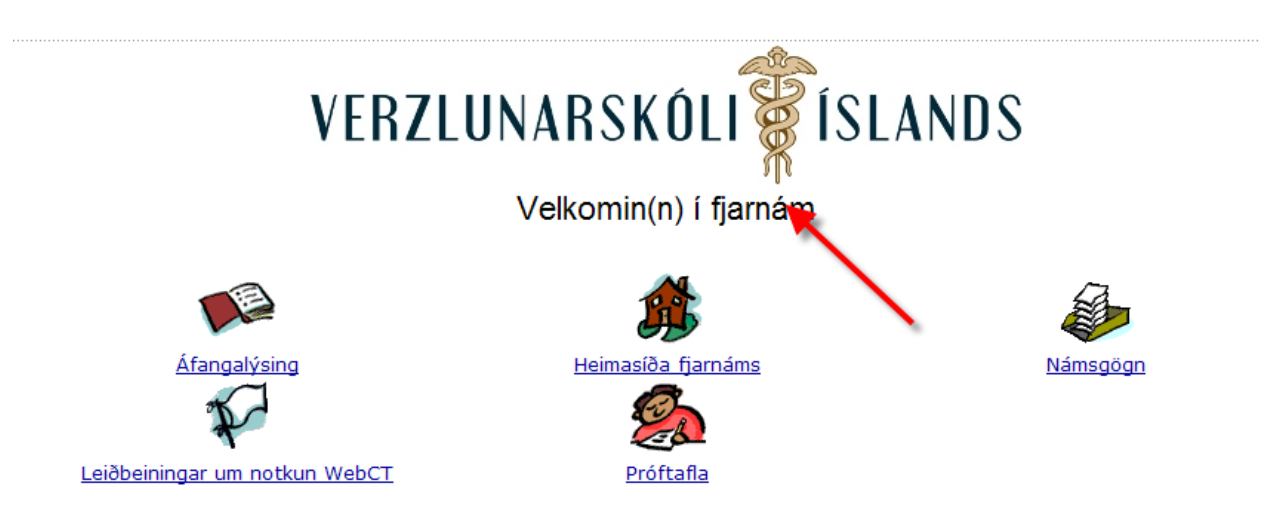

Passið að rétt áfangalýsing opnist þegar smellt er á *Áfangalýsing*, að *Próftafla* sé sýnileg og að textinn undir hvíta flagginu sé lýsandi um skjalið sem þar er á bakvið, t.d. *Leiðbeiningar um notkun WebCT.*

## 2. **Bláa hliðarstikan til vinstri**

Hafið þarna aðeins þau atriði sem þið notið.

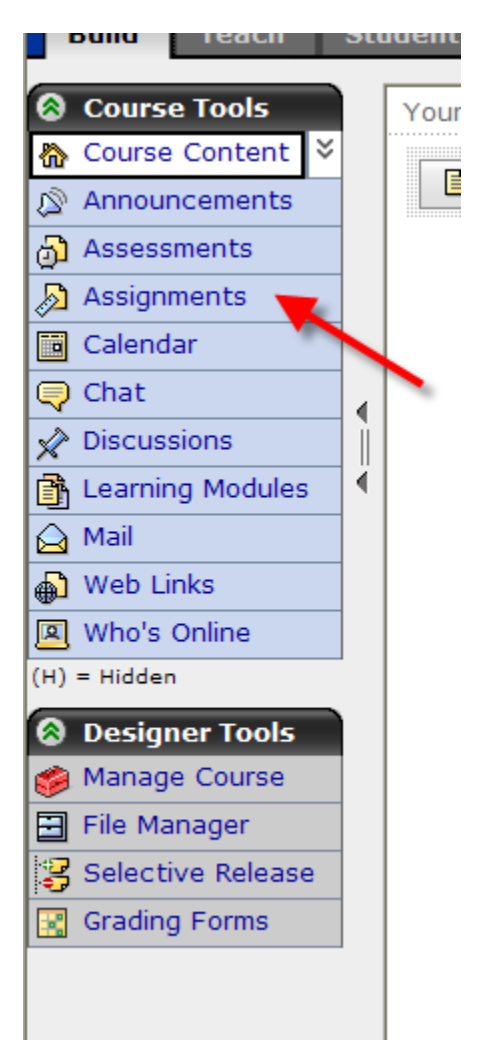

Ef þið notið ekki *Assignments*, *Assessments* eða *Learning Modules*, takið þau þá út af stikunni. Það er gert með því að fara í *Manage Course* og *Tools*.

Ef þið notið *Assessments* eða *Assignments*, vísið þá í þau verkefni úr möppunni *Námsefni*, svo nemendur viti hvenær þeir eiga að gera þessi verkefni. Tengingar í umræðumöppur er líka hægt að setja hvar sem þið viljið. Fínt að hafa öll þessi tól í tengslum við námsefnið sem þau tilheyra.

#### 3. **Umræður**

Þegar þið skrifið bréf í umræður, ekki setja þá textann í *Topics*:

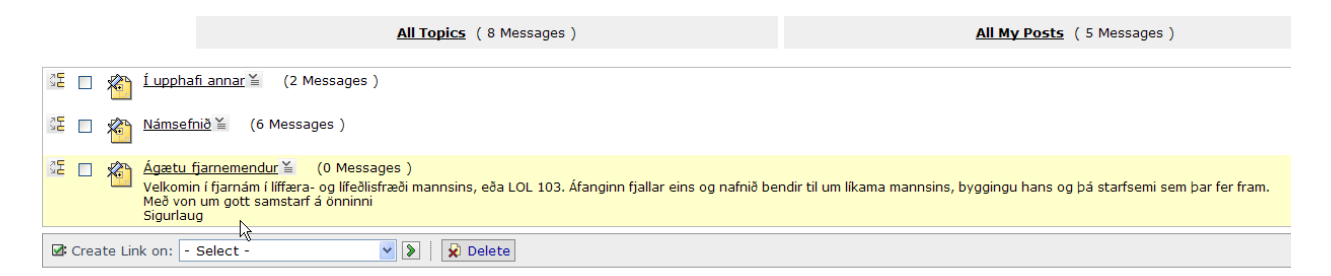

*Topics* er nokkurs konar mappa og ekki er ætlast til að þið skrifið bréf þar. Passið ykkur á að skrifa bréf inn í slíkri möppu, þannig geta nemendur ykkar svarað bréfum með því að ýta á *reply*.

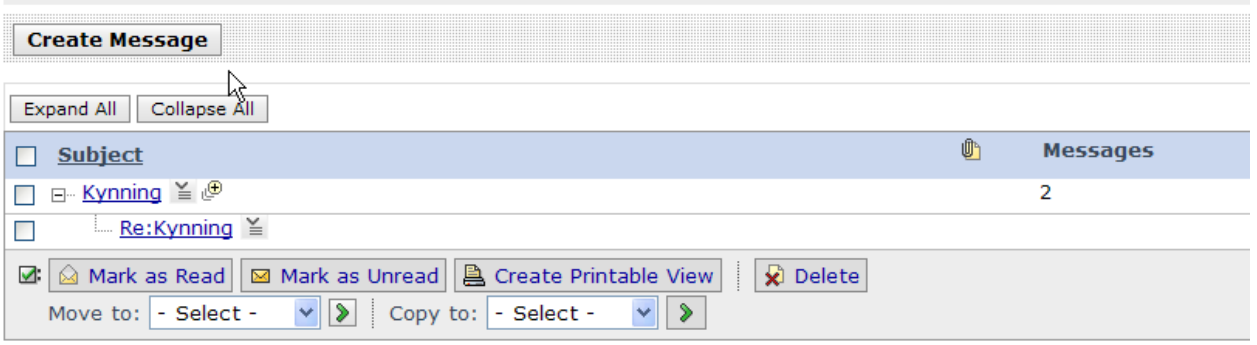

### 4. **Texti við möppur og skjöl**

Ekki skrifa langan texta við möppur:

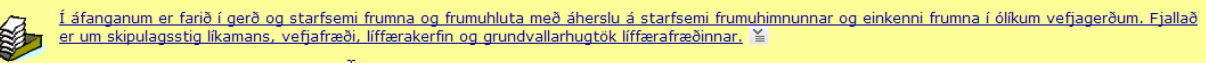

Betra er að skrifa stutta fyrirsögn og setja svo texta í textaboxið fyrir neðan:

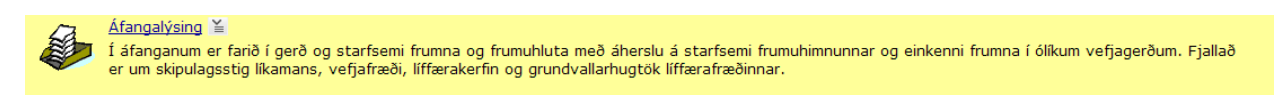

Eða það sem er enn betra:

Skrifa stutta fyrirsögn á möppuna og setja síðan texta í möppuna sem nemandinn getur lesið þegar hann er kominn þangað inn:

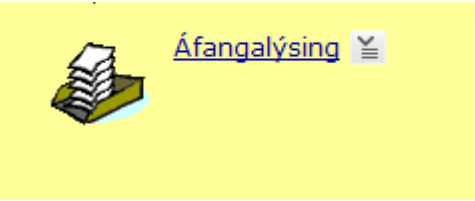

Þetta er svo *header* í möppunni og í öllum möppum ætti að vera skýringartexti varðandi það hvað er í möppunni, hvað nemandinn á að gera fyrst og svo framvegis:

# Áfangalýsing

Í áfanganum er farið í gerð og starfsemi frumna og frumuhluta með áherslu á starfsemi frumuhimnunnar og einkenni frumna í ólíkum vefjagerðum. Fjallað er um skipulagsstig líkamans, vefjafræði, líffærakerfin og grundvallarhugtök líffærafræðinnar.

Látum þetta ekki sjást:

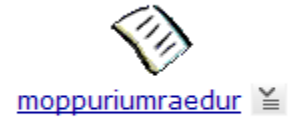

Þetta er lagað með því að fara í *Edit Properties* og réttur texti skrifaður: Möppur í umræður:

#### **Edit File**

\*Title: Möppur í umræður \*Content: The file linked to this "Page" is not recognized as being editable Linked to: /moppuriumraedur.doc

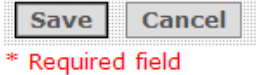

Og nemandinn sér þetta svona:

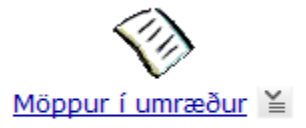

Þetta gildir líka um texta í *Learning Modules:*

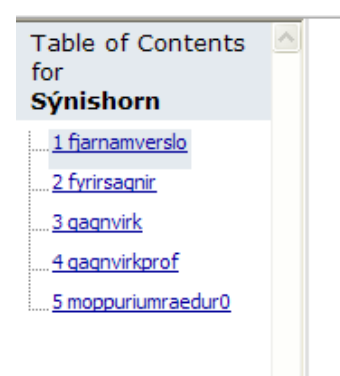

Hér þarf að fara í *Edit Properties* og laga textann:

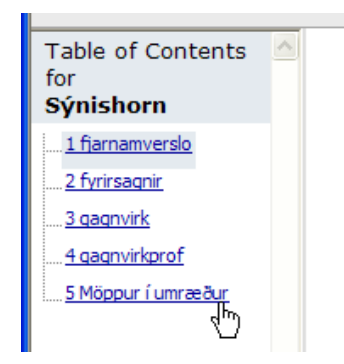